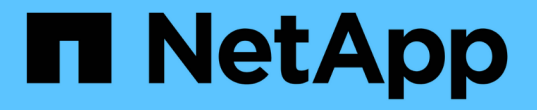

### ブロードキャストドメイン(**ONTAP 9.7**以前) ONTAP 9

NetApp April 24, 2024

This PDF was generated from https://docs.netapp.com/jajp/ontap/networking/configure\_broadcast\_domains\_97\_overview.html on April 24, 2024. Always check docs.netapp.com for the latest.

# 目次

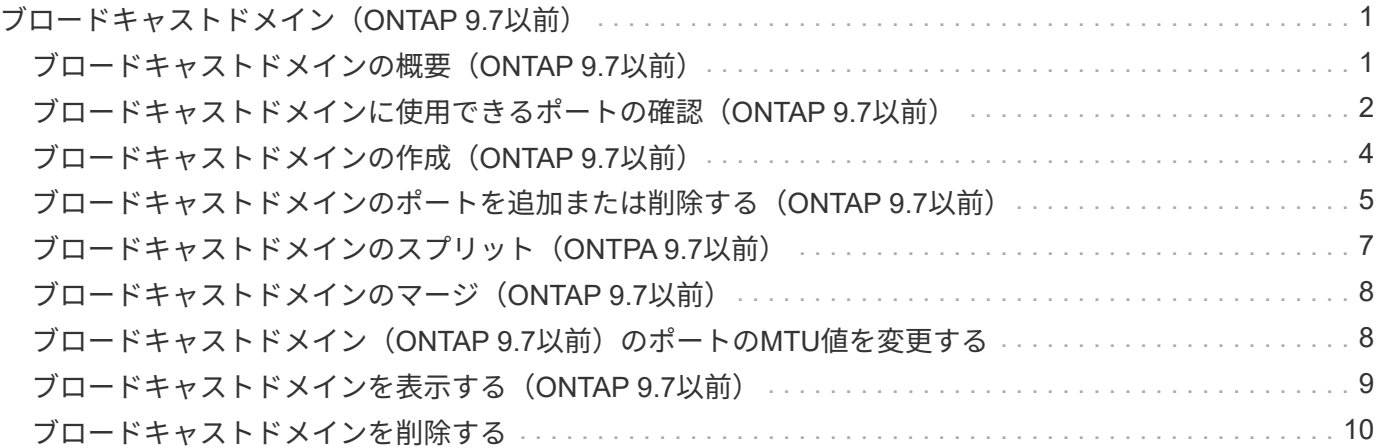

# <span id="page-2-0"></span>ブロードキャストドメイン(**ONTAP 9.7**以前)

### <span id="page-2-1"></span>ブロードキャストドメインの概要(**ONTAP 9.7**以前)

ブロードキャストドメインの目的は、同じレイヤ 2 ネットワークに属するネットワーク ポートをグループ化することです。グループ化したポートは、データまたは管理トラフ ィック用の Storage Virtual Machine ( SVM )で使用できます。

ブロードキャストドメインは IPspace 内に配置されます。クラスタを初期化すると、デフォルトのブロード キャストドメインが 2 つ作成されます。

- デフォルトのブロードキャストドメインには、デフォルトの IPspace 内にあるポートが含まれています。 これらのポートは、主にデータの提供に使用されます。クラスタ管理ポートとノード管理ポートも、この ブロードキャストドメインに含まれています。
- クラスタのブロードキャストドメインには、クラスタの IPspace 内にあるポートが含まれています。 これらのポートはクラスタ通信に使用され、クラスタ内のすべてのノードのすべてのクラスタポートが含 まれます。

クライアントトラフィックを分離するために独自の IPspace を作成した場合は、作成する個々の IPspace 内 にブロードキャストドメインを作成する必要があります。

 $(i)$ 

ブロードキャストドメインを作成して、同じレイヤ 2 ネットワークに属するクラスタのネット ワークポートをグループ化します。これらのポートは、 SVM で使用されます。

ブロードキャストドメインの使用例

ブロードキャストドメインは、同じ IPspace 内の一連のネットワークポートで、一般にクラスタ内の多数の ノードのポートを含む、相互にレイヤ 2 に到達できるかどうかを示します。

次の図は、 4 ノードクラスタの 3 つのブロードキャストドメインにポートを割り当てている例を示していま す。

- Cluster ブロードキャストドメインはクラスタの初期化中に自動的に作成され、クラスタ内の各ノードの ポート a と b を含んでいます。
- Default ブロードキャストドメインもクラスタの初期化中に自動的に作成され、クラスタ内の各ノードの ポート c と d を含んでいます。
- bcast1 というブロードキャストドメインは手動で作成されたドメインです。クラスタ内の各ノードのポー ト e 、 f 、 g を含んでいます。 このブロードキャストドメインは、新しい SVM を介してデータにアクセスする新しいクライアント専用 に、システム管理者が作成したものです。

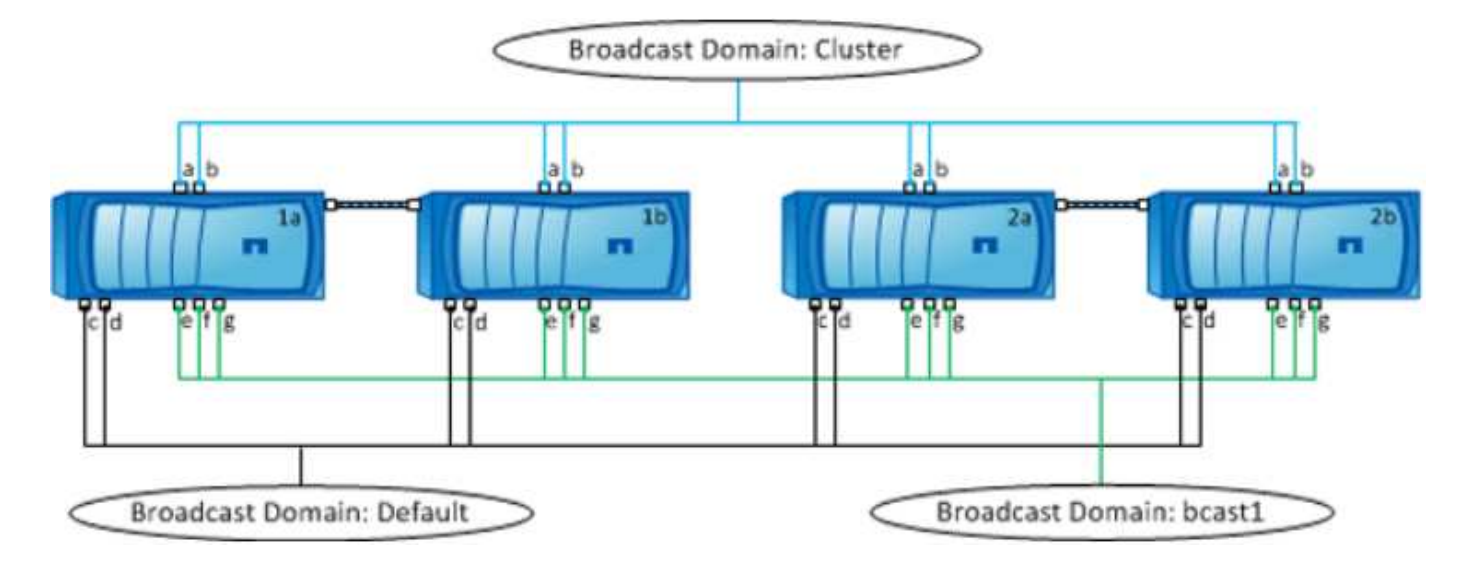

各ブロードキャストドメインと同じ名前で、同じネットワークポートを持つフェイルオーバーグループが自動 的に作成されます。このフェイルオーバーグループはシステムによって自動的に管理されます。つまり、ブロ ードキャストドメインのポートが追加または削除されると、フェイルオーバーグループのポートも自動的に追 加または削除されます。

### <span id="page-3-0"></span>ブロードキャストドメインに使用できるポートの確認(**ONTAP 9.7**以前)

新しい IPspace に追加するブロードキャストドメインを設定する前に、ブロードキャス トドメインに使用できるポートを確認する必要があります。

 $\left( \, \mathrm{i} \, \right)$ このタスクは、 ONTAP 9.8 ではなく、 ONTAP 9.1-9.7 に関連しています。

作業を開始する前に

このタスクを実行するには、クラスタ管理者である必要があります。

このタスクについて

- 使用できるポートは、物理ポート、 VLAN 、インターフェイスグループ( ifgroup )です。
- 新しいブロードキャストドメインに追加するポートを既存のブロードキャストドメインに割り当てること はできません。
- ブロードキャストドメインに追加するポートがすでに別のブロードキャストドメイン(たとえば、デフォ ルト IPspace 内のデフォルトブロードキャストドメイン)に割り当てられている場合は、そのブロードキ ャストドメインからポートを削除してから新しいブロードキャストドメインに割り当てる必要がありま す。
- LIF が割り当てられているポートをブロードキャストドメインから削除することはできません。
- クラスタ管理 LIF とノード管理 LIF はデフォルト IPspace 内のデフォルトブロードキャストドメインに割 り当てられるため、これらの LIF に割り当てられているポートはデフォルトブロードキャストドメインか ら削除できません。

手順

1. 現在のポートの割り当てを確認します。

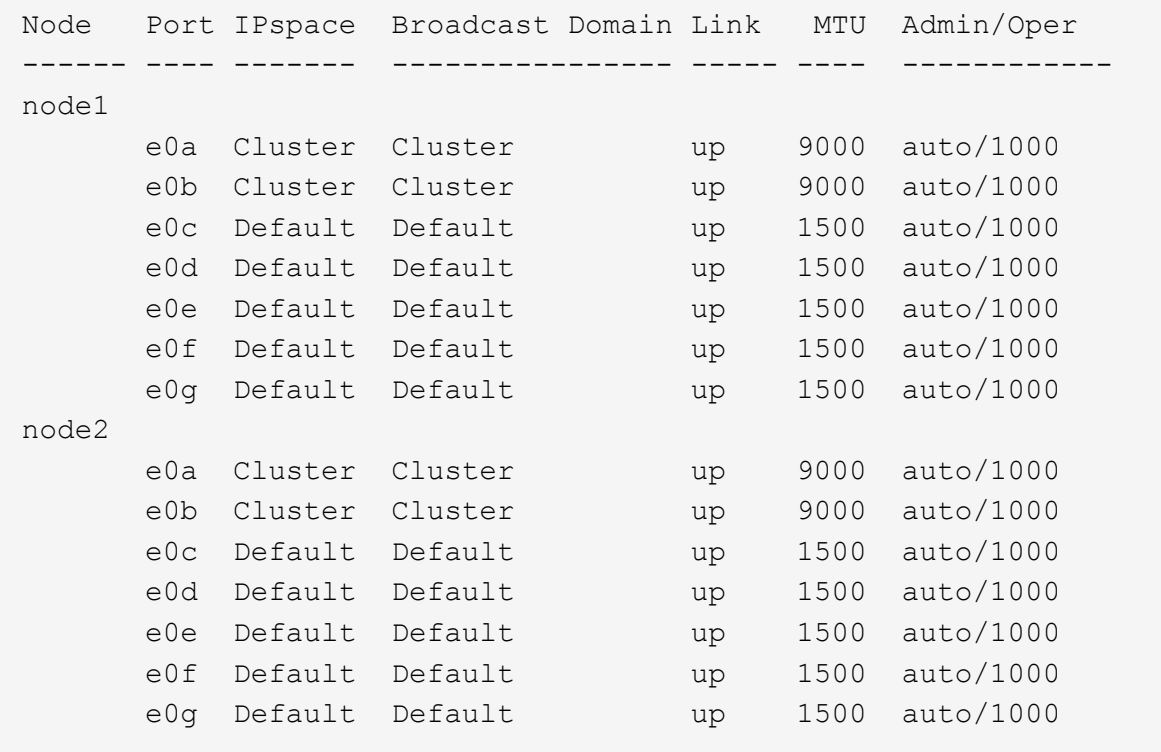

この例では、コマンドの出力から次の情報が得られます。

◦ ポート e0c、 e0d、 e0e、 e0f`および `e0g 各ノードにはデフォルトのブロードキャストドメイン が割り当てられています。

◦ これらのポートは、作成する IPspace のブロードキャストドメインで使用できる可能性があります。

2. デフォルトブロードキャストドメイン内の、 LIF インターフェイスに割り当てられている、したがって新 しいブロードキャストドメインに移動できないポートを確認します。

network interface show

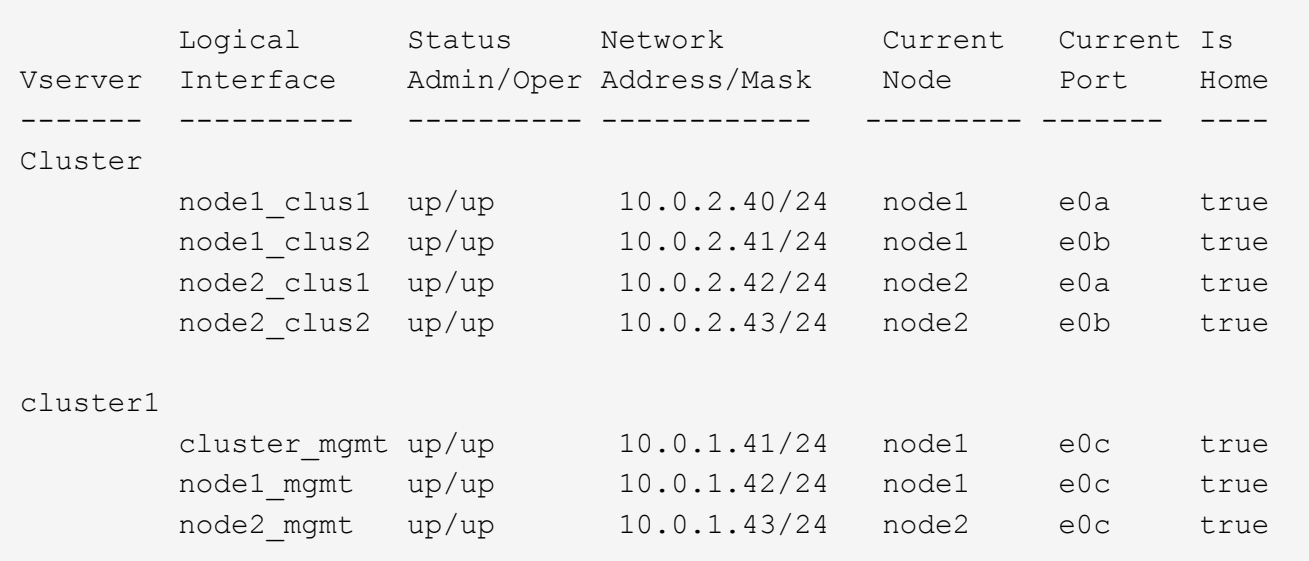

次の例では、コマンドの出力から次の情報が得られます。

- ノードポートがポートに割り当てられます e0c 各ノードで、クラスタ管理LIFのホームノードがオン になっている e0c オン node1。
- ポート e0d、 e0e、 e0f`および `e0g 各ノードがLIFをホストしていないため、デフォルトのブロー ドキャストドメインから削除して、新しいIPspaceの新しいブロードキャストドメインに追加できま す。

### <span id="page-5-0"></span>ブロードキャストドメインの作成(**ONTAP 9.7**以前)

ONTAP 9.7 以前では、同じレイヤ 2 ネットワークに属するクラスタのネットワークポー トをグループ化するブロードキャストドメインを作成します。これらのポートは、 SVM で使用されます。カスタム IPspace のブロードキャストドメインを作成する必要があり ます。IPspace に作成した SVM では、ブロードキャストドメイン内のポートを使用しま す。

 $\bigcap$ 

このタスクは、 ONTAP 9.8 ではなく、 ONTAP 9.1-9.7 に関連しています。

作業を開始する前に

このタスクを実行するには、クラスタ管理者である必要があります。

ONTAP 9.8 以降では、ブロードキャストドメインはクラスタの作成処理または参加処理中に自動的に作成さ れます。ONTAP 9.8 以降を実行している場合は、これらの手順は必要ありません。

ONTAP 9.7 以前では、ブロードキャストドメインに追加するポートが別のブロードキャストドメインに属し ていない必要がありました。

このタスクについて

LIF のフェイルオーバー先のポートは、 LIF のフェイルオーバーグループのメンバーである必要があります。 ブロードキャストドメインを作成すると、 ONTAP によって同じ名前のフェイルオーバーグループが自動的に 作成されます。フェイルオーバーグループには、ブロードキャストドメインに割り当てられたすべてのポート が含まれます。

- すべてのブロードキャストドメイン名が IPspace 内で一意である必要があります。
- ブロードキャストドメインに追加できるポートは、物理ネットワークポート、 VLAN 、インターフェイス グループ( ifgrp )です。
- 使用するポートが別のブロードキャストドメインに属しているが、使用されていない場合は、を使用しま す network port broadcast-domain remove-ports 既存のブロードキャストドメインからポート を削除するコマンド。
- ブロードキャストドメインに追加したポートの MTU は、ブロードキャストドメインに設定されている MTU 値に更新されます。
- 管理トラフィックを処理する e0M ポートを除く、レイヤ 2 ネットワークに接続されているすべてのデバ イスの MTU 値が一致している必要があります。
- IPspace 名を指定しない場合、ブロードキャストドメインは「 Default 」 IPspace に作成されます。

システムの設定を簡単にするために、同じポートを含む同じ名前のフェイルオーバーグループが自動的に作成 されます。

手順

1. 現在ブロードキャストドメインに割り当てられていないポートを表示します。

network port show

ディスプレイが大きい場合は、を使用します network port show -broadcast-domain 未割り当て のポートのみを表示するコマンド。

2. ブロードキャストドメインを作成します。

network port broadcast-domain create -broadcast-domain broadcast\_domain\_name -mtu mtu value [-ipspace ipspace name] [-ports ports list]

◦ *broadcast\_domain\_name* は、作成するブロードキャストドメインの名前です。

◦ *mtu\_value* <sup>は</sup>IPパケットのMTUサイズです。通常は1500と9000です。

この値は、このブロードキャストドメインに追加するすべてのポートに適用されます。

◦ *ipspace\_name* は、このブロードキャストドメインを追加するIPspaceの名前です。

「 default 」 IPspace は、このパラメータの値を指定しないかぎり使用されます。

◦ *ports\_list* は、ブロードキャストドメインに追加するポートのリストです。

ポートはという形式で追加されます *node\_name:port\_number*`例えば、 `node1:e0c。

3. 必要に応じて、ブロードキャストドメインが作成されたことを確認します。 network port show -instance -broadcast-domain *new\_domain*

例

次のコマンドは、 Default IPspace にブロードキャストドメイン bcast1 を作成し、 MTU を 1500 に設定して ポートを 4 つ追加します。

network port broadcast-domain create -broadcast-domain *bcast1* -mtu *1500* -ports *cluster1-01:e0e,cluster1-01:e0f,cluster1-02:e0e,cluster1-02:e0f*

#### 完了後

この時点で、サブネットを作成してブロードキャストドメインで使用可能になる IP アドレスのプールを定義 するか、 SVM とインターフェイスを IPspace に割り当てることができます。詳細については、を参照してく ださい ["](https://docs.netapp.com/us-en/ontap-sm-classic/peering/index.html)[クラスタと](https://docs.netapp.com/us-en/ontap-sm-classic/peering/index.html) [SVM](https://docs.netapp.com/us-en/ontap-sm-classic/peering/index.html) [のピアリング](https://docs.netapp.com/us-en/ontap-sm-classic/peering/index.html)["](https://docs.netapp.com/us-en/ontap-sm-classic/peering/index.html)。

既存のブロードキャストドメインの名前を変更する必要がある場合は、を使用します network port broadcast-domain rename コマンドを実行します

### <span id="page-6-0"></span>ブロードキャストドメインのポートを追加または削除する (**ONTAP 9.7**以前)

ブロードキャストドメインの最初の作成時にネットワークポートを追加したり、既存の ブロードキャストドメインに対してポートを追加または削除したりできます。これによ り、クラスタ内のすべてのポートを効率的に使用できます。

新しいブロードキャストドメインに追加するポートがすでに別のブロードキャストドメインにある場合は、そ のブロードキャストドメインからポートを削除してから新しいブロードキャストドメインに割り当てる必要が あります。

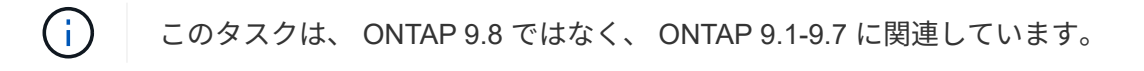

作業を開始する前に

- このタスクを実行するには、クラスタ管理者である必要があります。
- ブロードキャストドメインに追加するポートは、他のブロードキャストドメインに属していないポートで なければなりません。
- すでにインターフェイスグループに属しているポートを個別にブロードキャストドメインに追加すること はできません。

このタスクについて

ネットワークポートの追加と削除には、次のルールが適用されます。

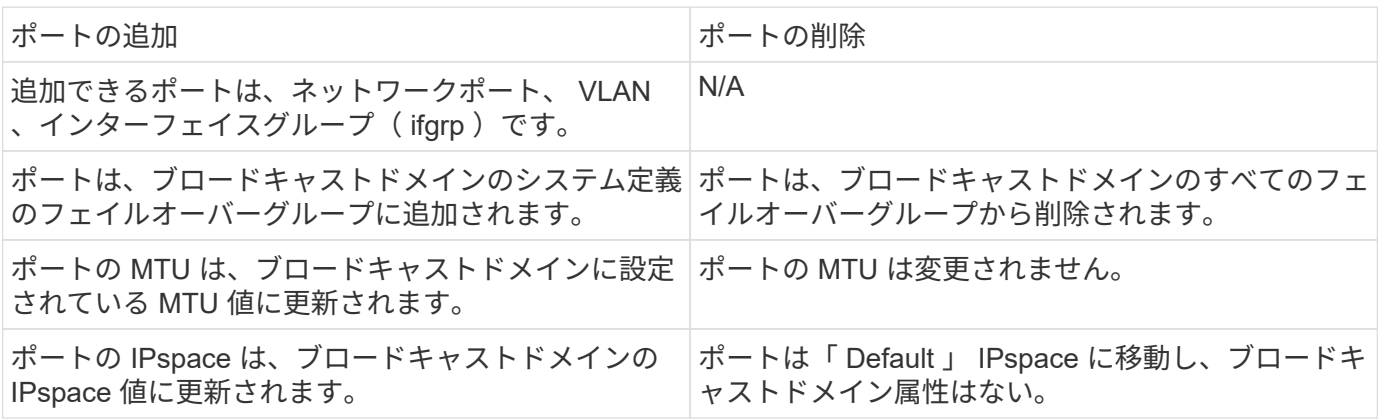

 $(i)$ 

を使用してインターフェイスグループの最後のメンバーポートを削除した場合 network port ifgrp remove-port このコマンドを実行すると、ブロードキャストドメインからインターフ ェイスグループポートが削除されます。これは、ブロードキャストドメインに空のインターフ ェイスグループポートが許可されていないためです。

手順

- 1. を使用して、ブロードキャストドメインに現在割り当てられているポートまたは割り当てられていないポ ートを表示します network port show コマンドを実行します
- 2. ブロードキャストドメインにポートを追加するか、ブロードキャストドメインからポートを削除します。

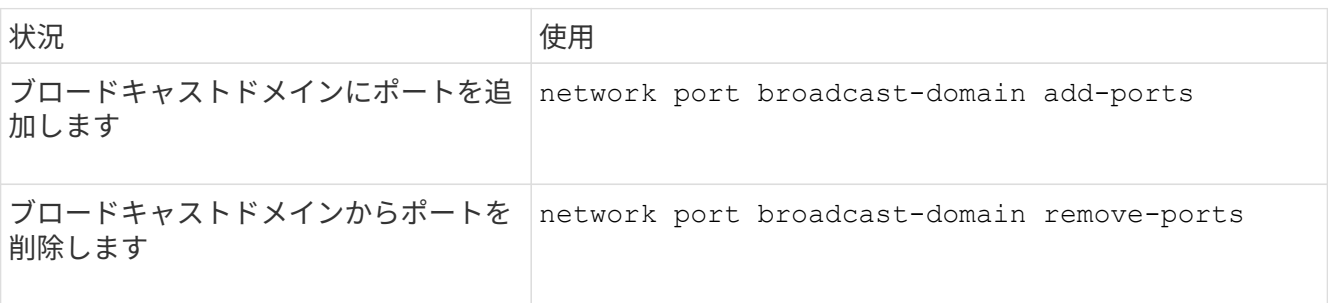

3. ポートがブロードキャストドメインに対して追加または削除されたことを確認します。

network port show

これらのコマンドの詳細については、を参照してください ["ONTAP 9](http://docs.netapp.com/ontap-9/topic/com.netapp.doc.dot-cm-cmpr/GUID-5CB10C70-AC11-41C0-8C16-B4D0DF916E9B.html) [のコマンド](http://docs.netapp.com/ontap-9/topic/com.netapp.doc.dot-cm-cmpr/GUID-5CB10C70-AC11-41C0-8C16-B4D0DF916E9B.html)["](http://docs.netapp.com/ontap-9/topic/com.netapp.doc.dot-cm-cmpr/GUID-5CB10C70-AC11-41C0-8C16-B4D0DF916E9B.html)。

ポートの追加と削除の例

次のコマンドは、 Default IPspace のブロードキャストドメイン bcast1 に、ノード cluster-1-01 のポート e0g と、ノード cluster-1-02 の e0g を追加します。

cluster-1::> network port broadcast-domain add-ports -broadcast-domain bcast1 -ports cluster-1-01:e0g,cluster1-02:e0g

次のコマンドは、 Cluster IPspace のブロードキャストドメイン Cluster にクラスタポートを 2 つ追加しま す。

cluster-1::> network port broadcast-domain add-ports -broadcast-domain Cluster -ports cluster-2-03:e0f,cluster2-04:e0f -ipspace Cluster

次のコマンドは、 Default IPspace のブロードキャストドメイン bcast1 から、ノード cluster1-01 のポート e0e を削除します。

cluster-1::> network port broadcast-domain remove-ports -broadcast-domain bcast1 -ports cluster-1-01:e0e

## <span id="page-8-0"></span>ブロードキャストドメインのスプリット(**ONTPA 9.7**以前)

既存のブロードキャストドメインを 2 つにスプリットして、それぞれのドメインに、元 のブロードキャストドメインに割り当てられていたポートのいくつかを含めることがで きます。

このタスクについて

- ポートがフェイルオーバーグループに含まれている場合は、グループ内のすべてのポートをスプリットす る必要があります。
- ポートに LIF が関連付けられている場合は、 LIF をサブネットの範囲に含めることはできません。

ステップ

ブロードキャストドメインを 2 つのブロードキャストドメインにスプリットします。

network port broadcast-domain split -ipspace <ipspace\_name> -broadcast -domain <br />broadcast domain name> -new-broadcast-domain <broadcast domain name> -ports <node:port,node:port>

• ipspace\_name は、ブロードキャストドメインのあるIPspaceの名前です。

• -broadcast-domain は、スプリットするブロードキャストドメインの名前です。

- -new-broadcast-domain は、作成する新しいブロードキャストドメインの名前です。
- -ports は、新しいブロードキャストドメインに追加するノードの名前とポートです。

### <span id="page-9-0"></span>ブロードキャストドメインのマージ(**ONTAP 9.7**以前)

merge コマンドを使用して、 1 つのブロードキャストドメインのすべてのポートを既存 のブロードキャストドメインに移動することができます。

この方法を使用すると、ブロードキャストドメインのすべてのポートを削除してから、既存のブロードキャス トドメインに追加するという手順を踏まなくて済みます。

#### ステップ

1 つのブロードキャストドメインのポートを既存のブロードキャストドメインにマージします。

network port broadcast-domain merge -ipspace <ipspace\_name> -broadcast -domain <broadcast domain name> -into-broadcast-domain <broadcast\_domain\_name>

- ipspace\_name は、ブロードキャストドメインのあるIPspaceの名前です。
- -broadcast-domain は、マージするブロードキャストドメインの名前です。
- -into-broadcast-domain は、追加のポートを受け取るブロードキャストドメインの名前です。

#### 例

次の例では、 bd-data1 というブロードキャストドメインを bd-data2 というブロードキャストドメインにマー ジしています。

network port -ipspace Default broadcast-domain bd-data1 into-broadcast-domain bddata2

### <span id="page-9-1"></span>ブロードキャストドメイン(**ONTAP 9.7**以前)のポートの**MTU** 値を変更する

あるブロードキャストドメインの MTU 値を変更することにより、そのブロードキャス トドメインのすべてのポートの MTU 値を変更できます。これは、ネットワークで行わ れたトポロジの変更をサポートするために実行できます。

#### 作業を開始する前に

管理トラフィックを処理する e0M ポートを除く、レイヤ 2 ネットワークに接続されているすべてのデバイス の MTU 値が一致している必要があります。

#### このタスクについて

MTU 値を変更すると、影響を受けるポートを経由するトラフィックが一時的に中断されます。プロンプトが 表示され、回答の MTU 値を変更するために「 y 」と入力する必要があります。

#### ステップ ブロードキャストドメインのすべてのポートの MTU 値を変更します。

network port broadcast-domain modify -broadcast-domain <broadcast\_domain\_name> -mtu <mtu\_value> [-ipspace <ipspace\_name>]

- broadcast\_domain は、ブロードキャストドメインの名前です。
- mtu はIPパケットのMTUサイズです。通常は1500と9000です。
- ipspace は、このブロードキャストドメインが配置されているIPspaceの名前です。「 default 」 IPspace は、このオプションの値を指定しないかぎり使用されます。次のコマンドは、ブロードキャスト ドメイン「 bcast1 」のすべてのポートの MTU を 9000 に変更します。

network port broadcast-domain modify -broadcast-domain <Default-1> -mtu <  $9000 >$ Warning: Changing broadcast domain settings will cause a momentary dataserving interruption. Do you want to continue?  $\{y|n\}$ : <y>

# <span id="page-10-0"></span>ブロードキャストドメインを表示する(**ONTAP 9.7**以前)

クラスタの各 IPspace 内にあるブロードキャストドメインのリストを表示できます。こ の出力には、各ブロードキャストドメインのポートと MTU 値のリストも含まれます。

ステップ

クラスタのブロードキャストドメイン、および関連付けられているポートを表示します。

network port broadcast-domain show

次のコマンドは、クラスタのすべてのブロードキャストドメイン、および関連付けられているポートを表示し ます。

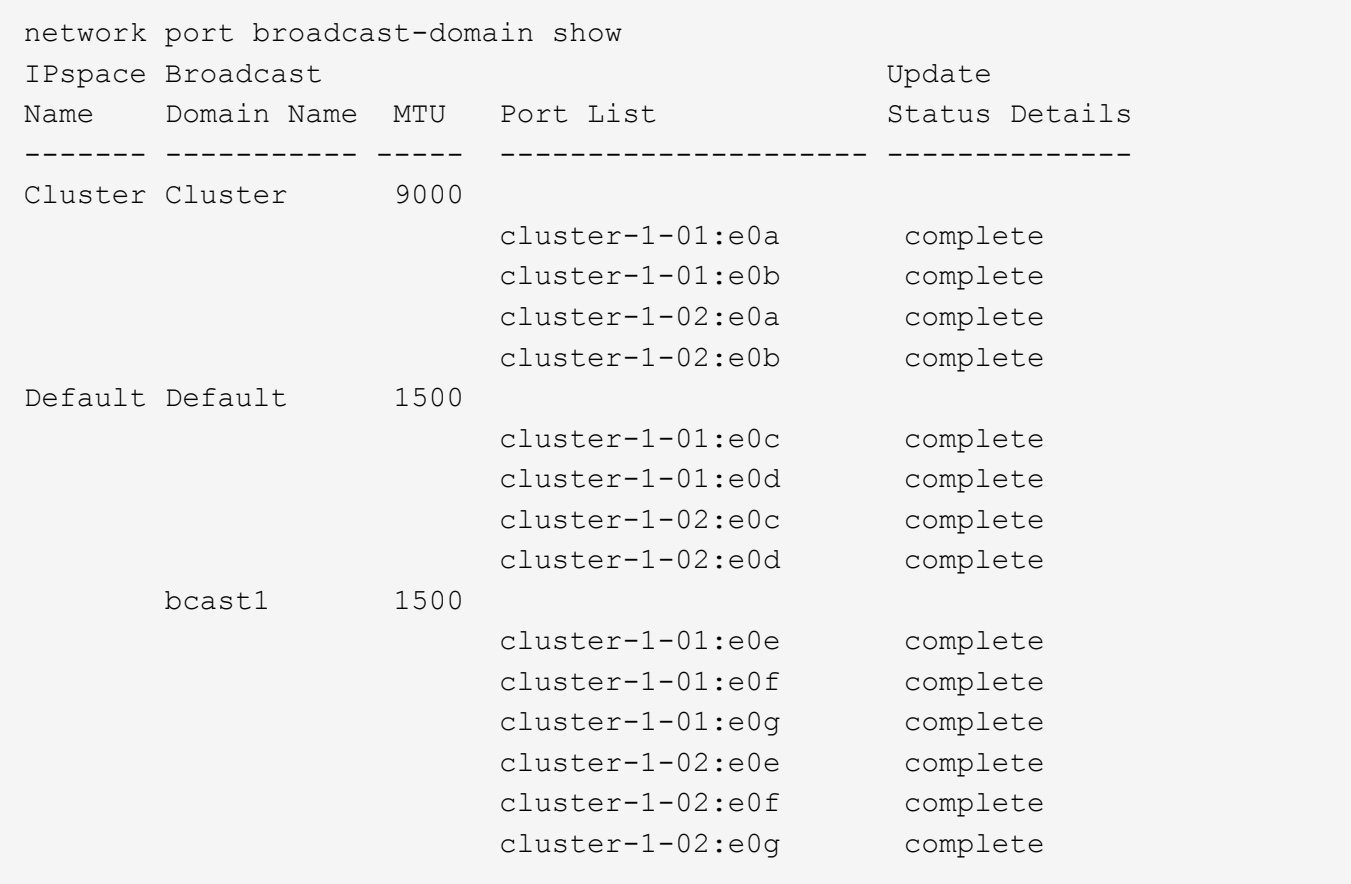

次のコマンドは、 bcast1 というブロードキャストドメインにある、更新ステータスがエラーのポートを表示 します。このポートは、ポートを正しく更新できなかったことを示します。

network port broadcast-domain show -broadcast-domain bcast1 -port-update -status error IPspace Broadcast Communications of the Update Name Domain Name MTU Port List Status Details ------- ----------- ----- --------------------- -------------- Default bcast1 1500 cluster-1-02:e0g error

詳細については、を参照してください ["ONTAP 9](http://docs.netapp.com/ontap-9/topic/com.netapp.doc.dot-cm-cmpr/GUID-5CB10C70-AC11-41C0-8C16-B4D0DF916E9B.html) [のコマンド](http://docs.netapp.com/ontap-9/topic/com.netapp.doc.dot-cm-cmpr/GUID-5CB10C70-AC11-41C0-8C16-B4D0DF916E9B.html)["](http://docs.netapp.com/ontap-9/topic/com.netapp.doc.dot-cm-cmpr/GUID-5CB10C70-AC11-41C0-8C16-B4D0DF916E9B.html)。

# <span id="page-11-0"></span>ブロードキャストドメインを削除する

不要になったブロードキャストドメインは削除できます。削除することで、そのブロー ドキャストドメインに関連付けられていたポートは「 Default 」 IPspace に移動しま す。

作業を開始する前に 削除するブロードキャストドメインに、関連付けられているサブネット、ネットワークインターフェイス、 SVM がないようにします。

このタスクについて

- システムで作成された「 Cluster 」ブロードキャストドメインを削除することはできません。
- ブロードキャストドメインを削除すると、そのドメインに関連するフェイルオーバーグループもすべて削 除されます。

実行する手順 は、System ManagerまたはCLIを使用するインターフェイスによって異なります。

#### **System Manager** の略

• ONTAP 9.12.0以降では、System Managerを使用してブロードキャストドメイン\*を削除できます

ブロードキャストドメインにポートが含まれている場合やサブネットに関連付けられている場合は、削 除オプションは表示されません。

手順

1. [ネットワーク]>[概要]>[ブロードキャストドメイン\*]を選択します。

2. 選択するオプション: 削除するブロードキャストドメインの横にある削除\*をクリックします。

**CLI** の使用

\*ブロードキャストドメイン\*を削除するには、CLIを使用してください

ステップ

ブロードキャストドメインを削除します。

network port broadcast-domain delete -broadcast-domain *broadcast\_domain\_name* [-ipspace *ipspace\_name*]

次のコマンドは、 ipspace1 という IPspace のブロードキャストドメイン default-1 を削除します。

network port broadcast-domain delete -broadcast-domain *Default-1* -ipspace *ipspace1*

Copyright © 2024 NetApp, Inc. All Rights Reserved. Printed in the U.S.このドキュメントは著作権によって保 護されています。著作権所有者の書面による事前承諾がある場合を除き、画像媒体、電子媒体、および写真複 写、記録媒体、テープ媒体、電子検索システムへの組み込みを含む機械媒体など、いかなる形式および方法に よる複製も禁止します。

ネットアップの著作物から派生したソフトウェアは、次に示す使用許諾条項および免責条項の対象となりま す。

このソフトウェアは、ネットアップによって「現状のまま」提供されています。ネットアップは明示的な保 証、または商品性および特定目的に対する適合性の暗示的保証を含み、かつこれに限定されないいかなる暗示 的な保証も行いません。ネットアップは、代替品または代替サービスの調達、使用不能、データ損失、利益損 失、業務中断を含み、かつこれに限定されない、このソフトウェアの使用により生じたすべての直接的損害、 間接的損害、偶発的損害、特別損害、懲罰的損害、必然的損害の発生に対して、損失の発生の可能性が通知さ れていたとしても、その発生理由、根拠とする責任論、契約の有無、厳格責任、不法行為(過失またはそうで ない場合を含む)にかかわらず、一切の責任を負いません。

ネットアップは、ここに記載されているすべての製品に対する変更を随時、予告なく行う権利を保有します。 ネットアップによる明示的な書面による合意がある場合を除き、ここに記載されている製品の使用により生じ る責任および義務に対して、ネットアップは責任を負いません。この製品の使用または購入は、ネットアップ の特許権、商標権、または他の知的所有権に基づくライセンスの供与とはみなされません。

このマニュアルに記載されている製品は、1つ以上の米国特許、その他の国の特許、および出願中の特許によ って保護されている場合があります。

権利の制限について:政府による使用、複製、開示は、DFARS 252.227-7013(2014年2月)およびFAR 5252.227-19(2007年12月)のRights in Technical Data -Noncommercial Items(技術データ - 非商用品目に関 する諸権利)条項の(b)(3)項、に規定された制限が適用されます。

本書に含まれるデータは商用製品および / または商用サービス(FAR 2.101の定義に基づく)に関係し、デー タの所有権はNetApp, Inc.にあります。本契約に基づき提供されるすべてのネットアップの技術データおよび コンピュータ ソフトウェアは、商用目的であり、私費のみで開発されたものです。米国政府は本データに対 し、非独占的かつ移転およびサブライセンス不可で、全世界を対象とする取り消し不能の制限付き使用権を有 し、本データの提供の根拠となった米国政府契約に関連し、当該契約の裏付けとする場合にのみ本データを使 用できます。前述の場合を除き、NetApp, Inc.の書面による許可を事前に得ることなく、本データを使用、開 示、転載、改変するほか、上演または展示することはできません。国防総省にかかる米国政府のデータ使用権 については、DFARS 252.227-7015(b)項(2014年2月)で定められた権利のみが認められます。

#### 商標に関する情報

NetApp、NetAppのロゴ、<http://www.netapp.com/TM>に記載されているマークは、NetApp, Inc.の商標です。そ の他の会社名と製品名は、それを所有する各社の商標である場合があります。